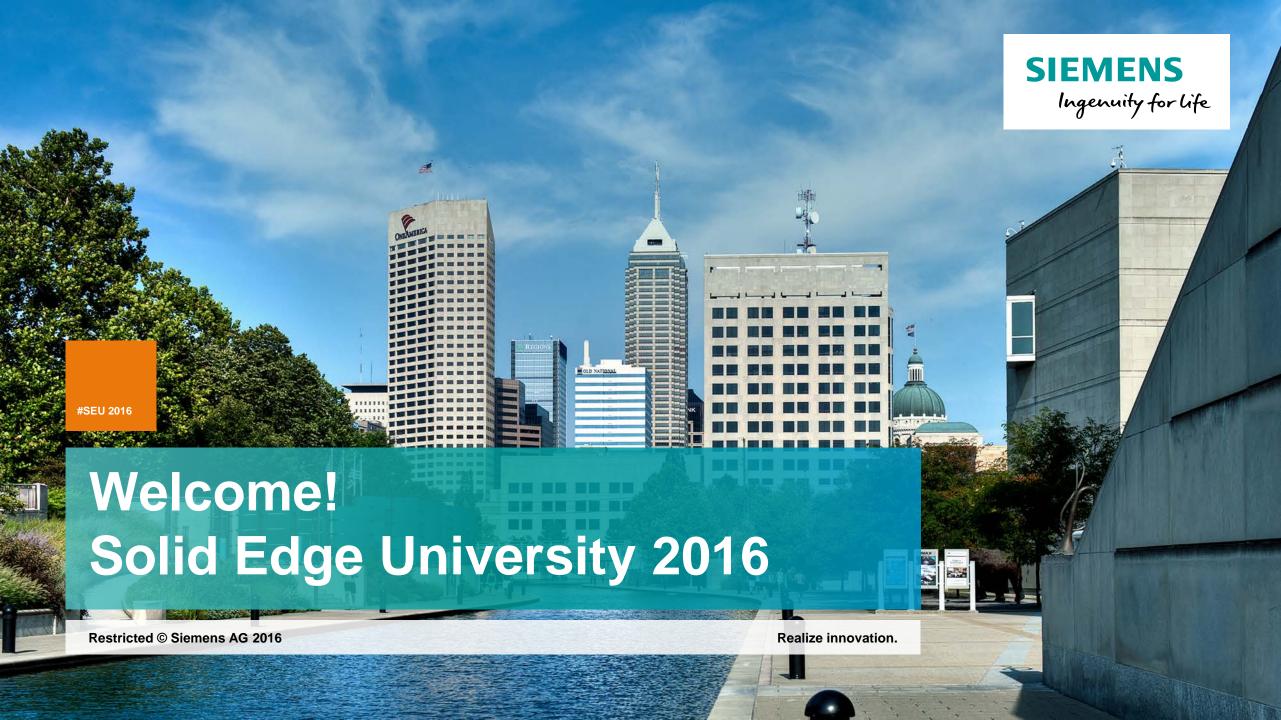

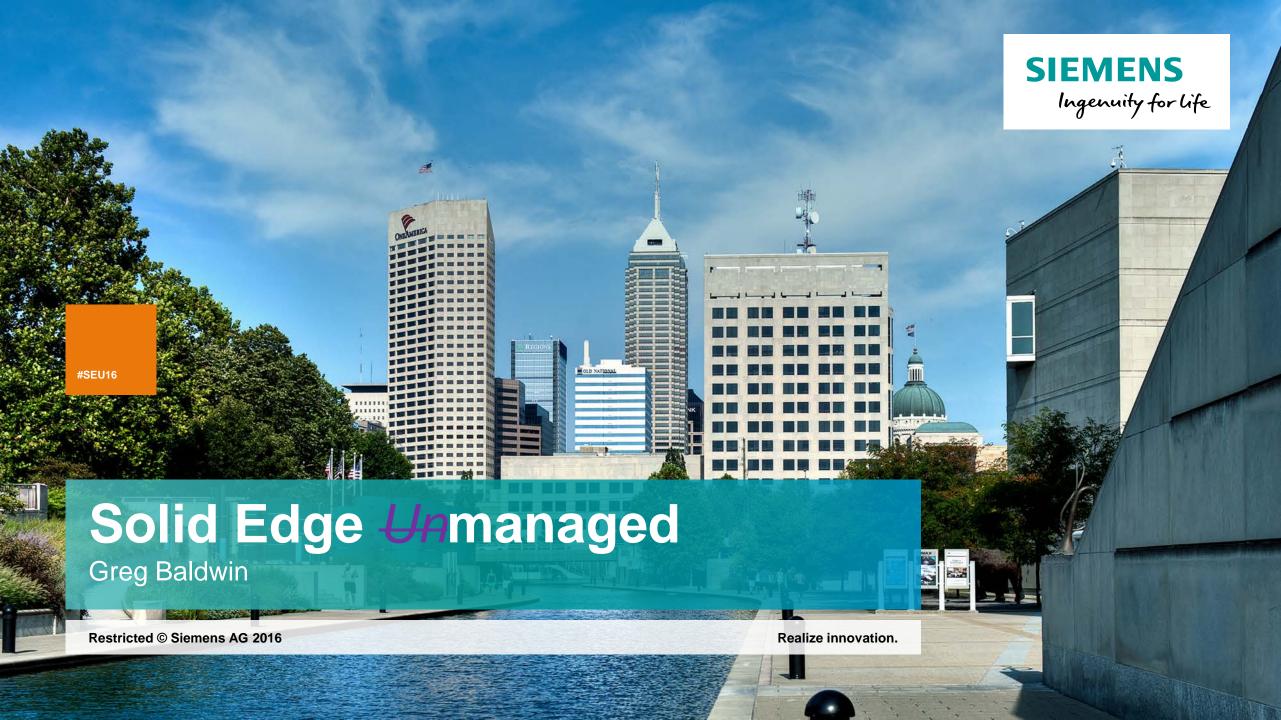

# Solid Edge *Un*managed

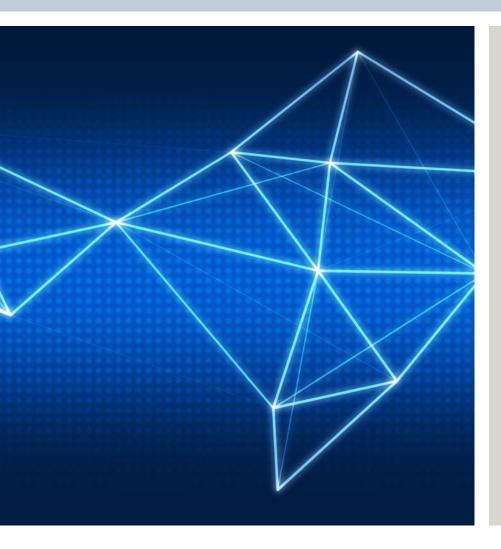

- Why Document Management in Solid Edge?
- Introductions what are you looking for in Document Management
- What is Built in Document Management?
- Who are the Built in tools for?
- Getting started
- Tools and strategies

# Why Document Management? Fix and prevent problems

**SIEMENS** 

- Takes too long to find existing files
- When you find the file it may be incorrect
- Assembly links fail to resolve preventing assemblies from opening
- Managing Revisions is difficult
- Managing access to files to prevent accidental data loss
- Managing and facilitating access by downstream consumers
- Meta Data is inconsistent unreliable

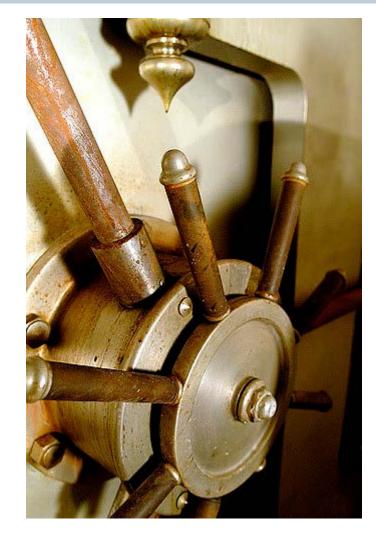

# Why Document Management? Competitive advantage

**SIEMENS** 

- Document Management needs are largely impacted by business model
  - Unique product offering
  - Unique manufacturing processes
  - Area of expertise
  - Product line with volume advantages
- Managing design data Geometric and meta data provides many benefits
  - Accurate access to design data purchasing, manufacturing, service, sales and marketing
  - Quick accurate quotes leveraging design experience
  - Automating processes through workflows
  - Leveraging design changes against inventory and lead times
  - Managing collaboration for less serial design processes

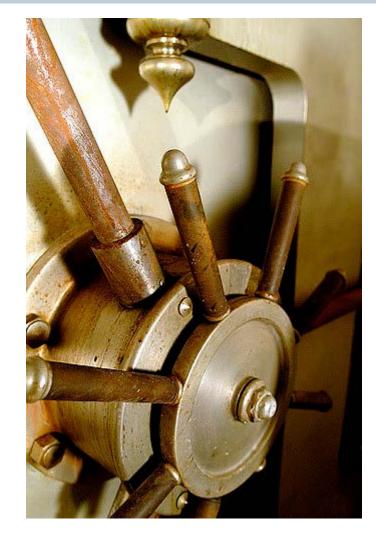

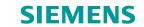

# **Why Document Management?**

- Solid Edge is a tool that creates files that convey design requirements for product design
- These files have many links and interdependencies

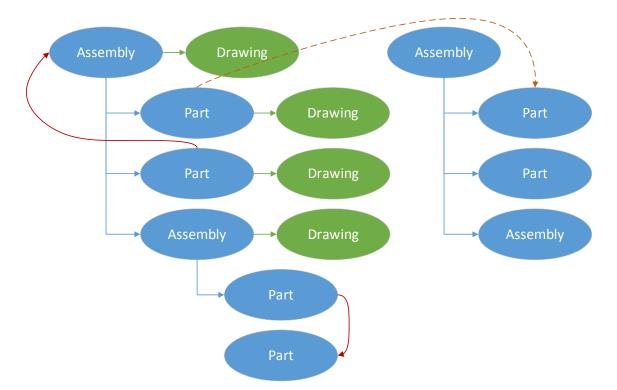

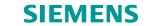

# Why Document Management in Solid Edge?

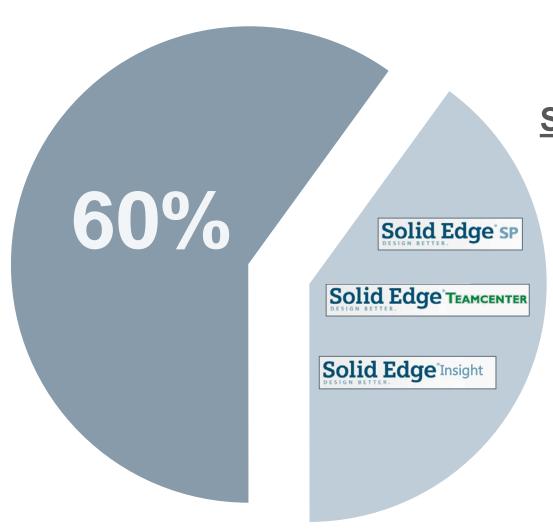

# **Solid Edge Customer Base**

- **Don't use Document Management**
- Use Document Management

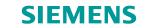

# Why Document Management in Solid Edge?

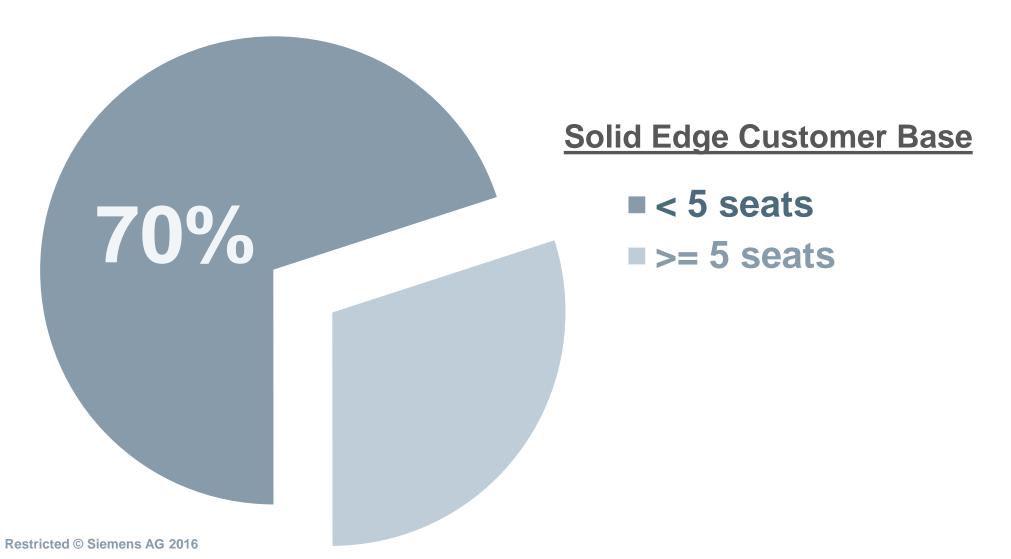

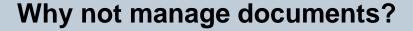

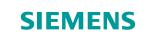

The benefits to Document Management are clear, will they return investment?

Traditional barriers, especially smaller size companies:

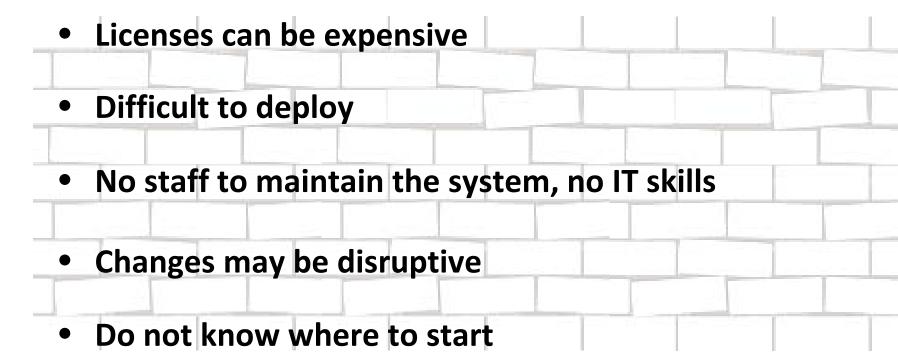

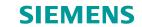

# Why Document Management in Solid Edge?

# **How do our customers produce without Document Management?**

- All 3D CAD users have Document Management
  - Specified storage locations
  - NTFS permissions and shares
  - Properties on Solid Edge files
  - File naming conventions
- The question is, does your Document Management solution suit your needs?

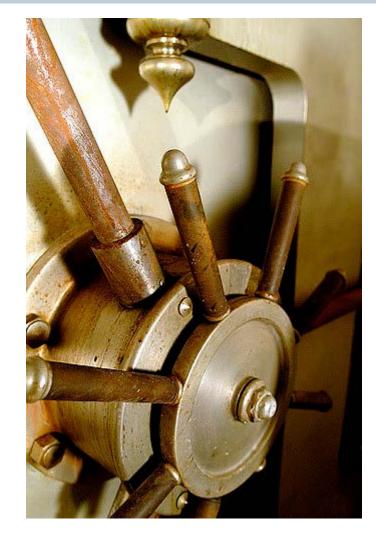

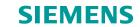

# Why Document Management in Solid Edge?

# **How do our customers produce without Document Management?**

- Solid Edge Built In Document Management tools
  - Designed to help instill standards in managing Solid Edge files
    - Very Fast Search without a database
    - Help to preserve file uniqueness and capture basic Meta Data
    - Provide protected access and storage to released and reserved parts
    - Introducing tools and practices to collaborate with remote employees and partners

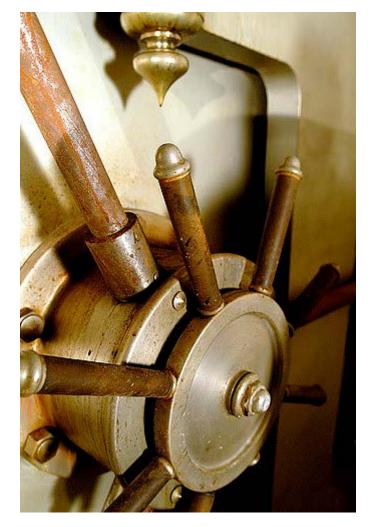

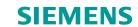

# **Introductions**

# what are you looking for in Document Management?

- Name
- Company
- Position
- What are you interested in learning this morning?

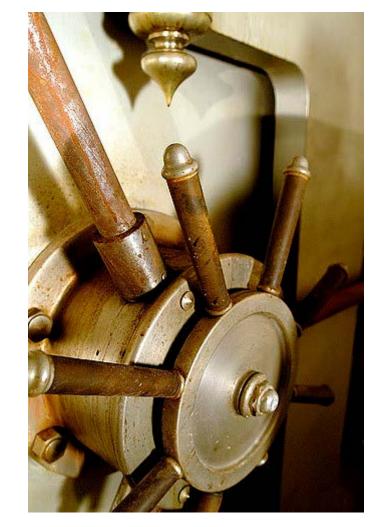

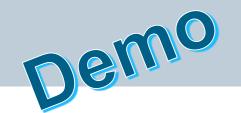

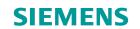

#### **Quick Look**

- Fast easy search
- Targeted search
- Intuitive filtering results
- Full use of results

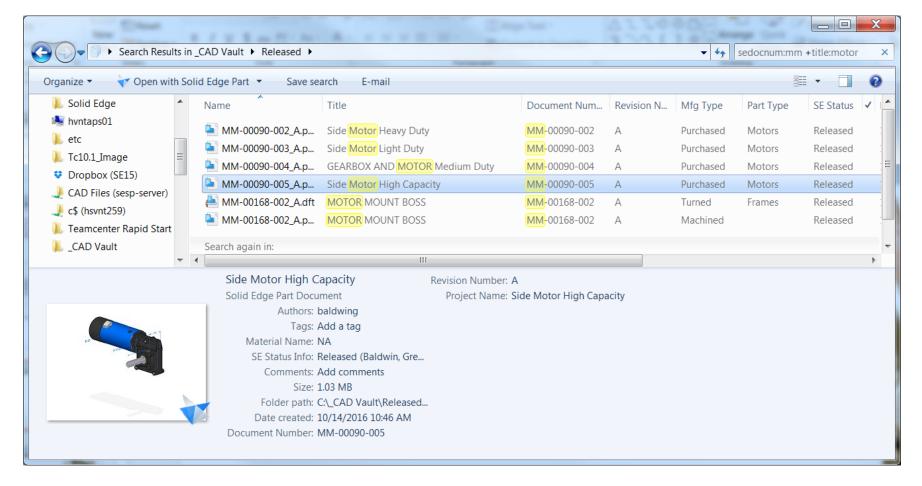

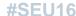

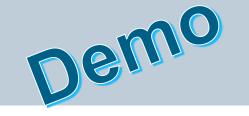

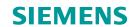

#### **Quick Look**

- Design Management
  - Find and reuse
  - Impact analysis
  - Access restriction
  - Manage change with Revise and new Part

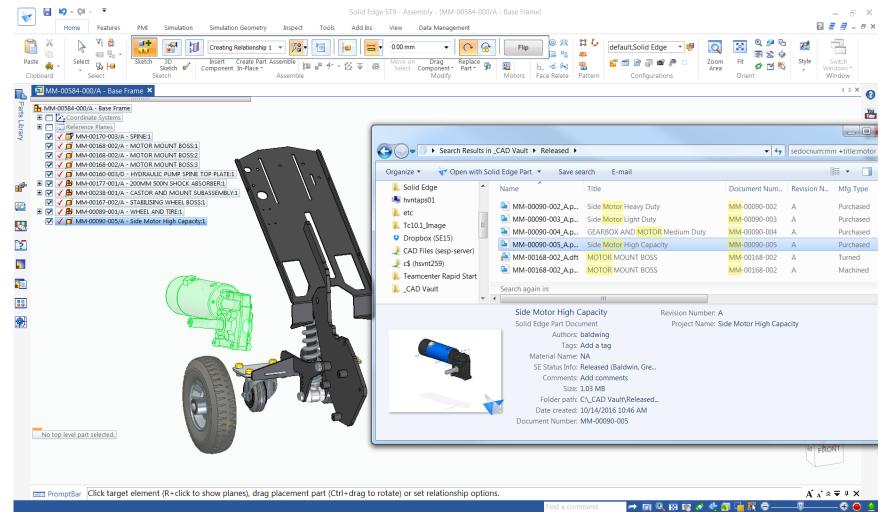

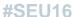

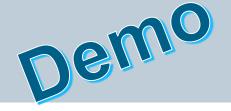

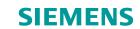

#### **Quick Look**

- New design
  - Unique filenames
  - Easy capture of Meta-Data
  - Life Cycle control
  - Simplified path for reuse of existing designs

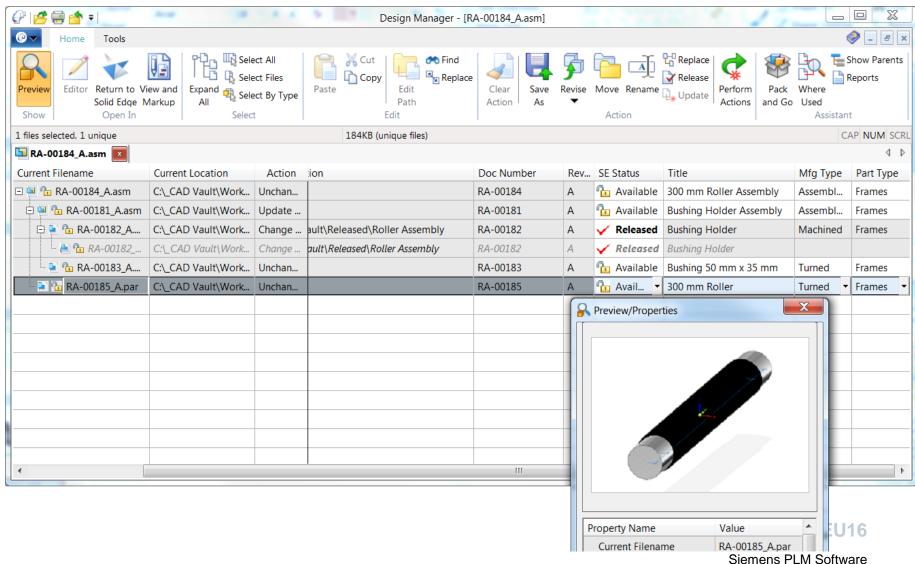

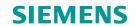

# What have we just seen?

- Fast find with no DB to buy install or manage
- Uniqueness Filename and Document #
- LCA status management and storage

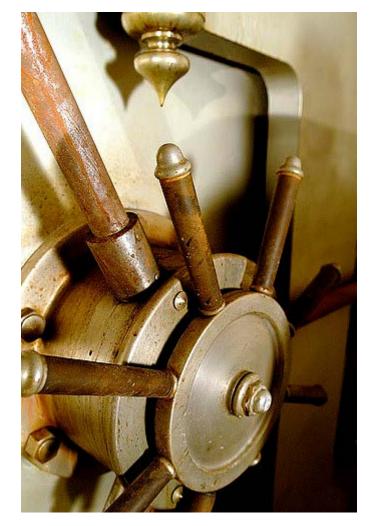

**#SEU16** 

10.26.2016

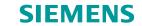

## Who are the Built In tools for?

## **New Solid Edge users**

- Not ready to implement a full PDM or PLM solution
- Planning to avoid problems that are typical with 3D CAD software

## **Existing Solid Edge users**

- Typically in the 1 to 5 seat range
- Looking for tools that enhance typical manual file management processes
- Do not require automation such as workflows and revision rules

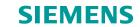

# The path for new users and existing users will vary

- Today we will focus on existing users
  - Existing accounts have their challenges
  - Many of the problems we are attempting to prevent already exist
    - Broken links
    - Duplicate files and properties
    - Inconsistent meta-data

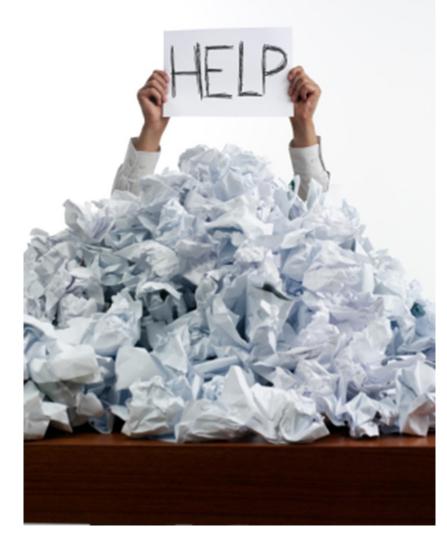

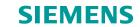

# The path for new users and existing users will vary

- Implement in phases
- Consider what data needs to be used going forward and what data needs to be achieved

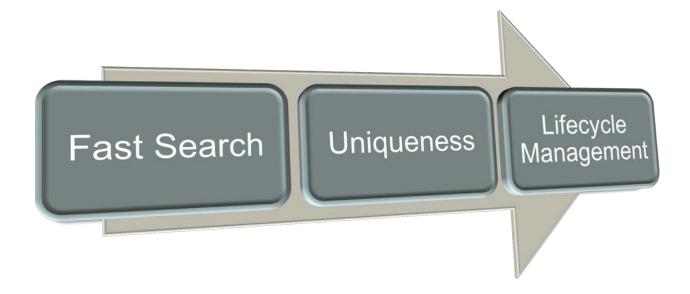

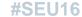

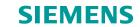

#### **Fast Search**

- Easiest to implement and quickest to realize benefit
- Choose between single user local or network share
- Recommend that you approach as a vault storage on network share
  - This implies that files be stored in a single volume in a single folder structure
  - Provides greatest ease performing search
- Additional effort maybe necessary to improve search functionality and results

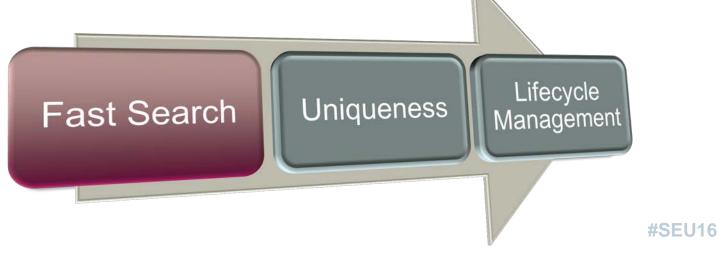

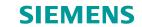

## **Uniqueness**

- Solid Edge allows filenames to defined by Document Number and Revision
  - This assures that by best practice, all files will have a unique filename
  - The only time files do not have a unique Document Number is with revisions
- This process could prove problematic for legacy data
  - Naming issues
  - Inconsistent document numbers

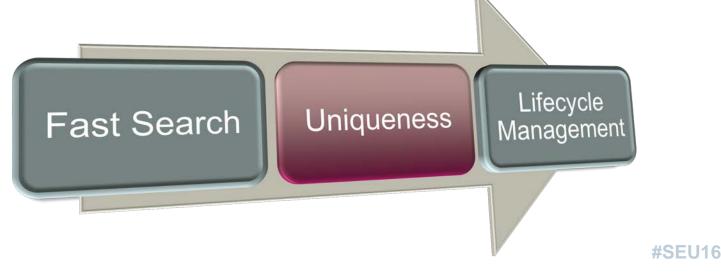

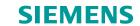

## **Lifecycle Management**

- Lifecycle management consists of 2 parts
  - Using SEStatus to define access by Solid Edge
    - Available, In Work, and Released
  - Using Locations to physically move files based on status
    - Files are stored in folder structures defined for
      - Pre-Released
      - Released
      - Folder storage should be considered when defining vault with search

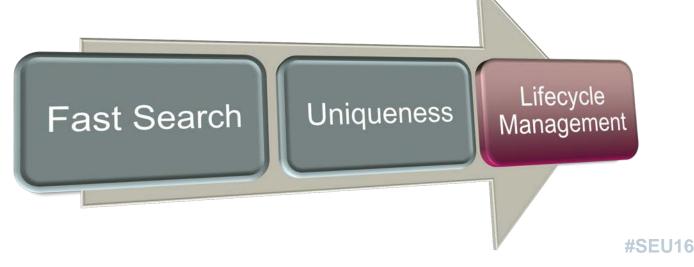

# **Setup Search**

#### Define a vault

- Vault can be on local volume for single user
- Vault should be on a file server for multiple users
- Ideally Vault should be a single folder structure
- Consider LCA locations
- Add the path(s) of top folders to the FastSearchScope.txt file in the Preferences folder for each Solid Edge client

Computer Solisk (C:) Top \_CAD Vault 4 Folder Prep Released 4 LCA Work In Progress Gears Hardware 4 **Folders** Juicer MasterMover Roller Assembly Washers

Note: Network Shares must use a UNC address. Mapped network drives will not support search.

## Setup Fast Search

- Define a vault
- Check services
- Set permissions for Index
- Configure Fast Search and start Index

- Define list of custom properties
- Register Custom Properties
- Run Re-Index

# **Setup Search**

#### **Check services**

 The windows Search services must be running on the computer where the vault is

Note: Set as Automatic so it starts on reboot.

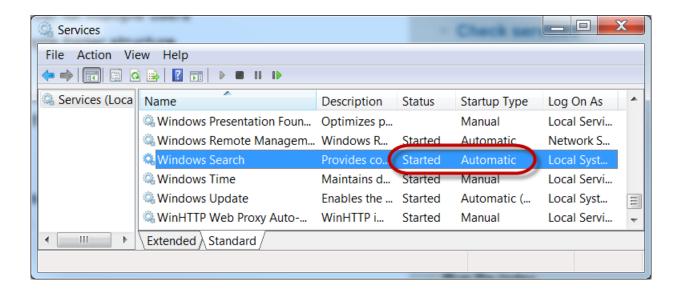

#### Setup Fast Search

- Define a vault
- Check services
- Set permissions for Index
- Configure Fast Search and start Index

- Define list of custom properties
- Register Custom Properties
- Run Re-Index

# **Setup Search**

## **Set permissions for Index**

- Open Properties on the top folder of the vault
- Select Advanced
- Check to allow Index
- Click Ok
- Apply changes to all sub-folders

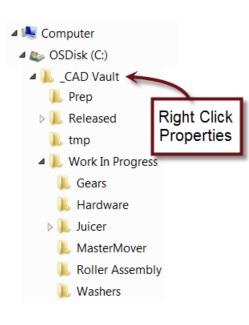

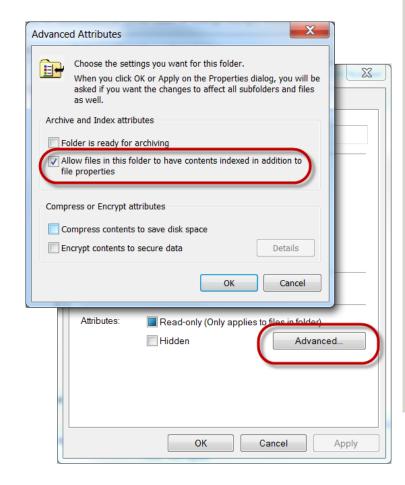

## Setup Fast Search

- Define a vault
- Check services
- Set permissions for Index
- Configure Fast Search and start Index

- Define list of custom properties
- Register Custom Properties
- Run Re-Index

# **Setup Search**

## **Configure Fast Search and start Index**

- Indexing can be configured from Solid Edge Options for single users
- Installing on the server requires installing "Fast Search" from the Solid Edge installer

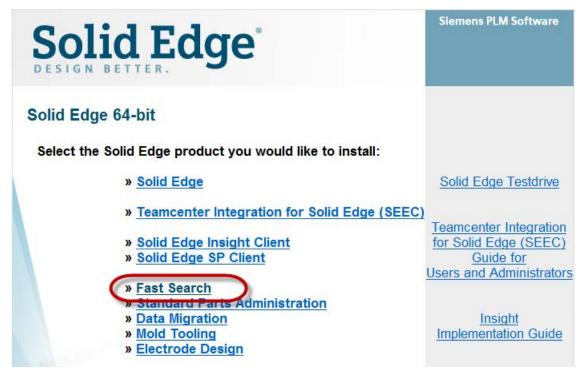

### Setup Fast Search

- Define a vault
- Check services
- Set permissions for Index
- Configure Fast
  Search and start
  Index

### Add custom properties

- Define list of custom properties
- Register Custom Properties
- Run Re-Index

# **Setup Search**

## **Configure Fast Search and start Index**

- Select set locations
- Select Modify
- Browse and select your vault folders
- Ok back to Indexing Options

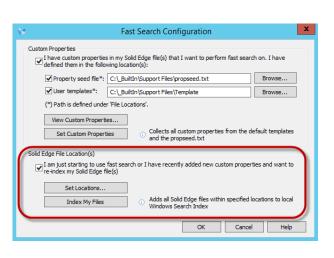

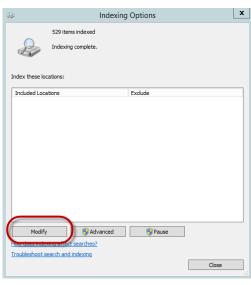

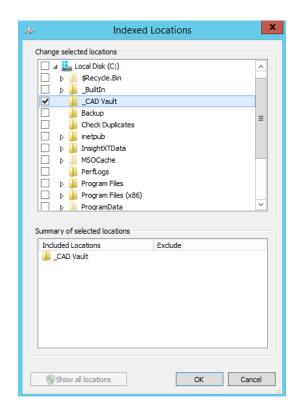

### Setup Fast Search

- Define a vault
- Check services
- Set permissions for Index
- Configure Fast
  Search and start
  Index

## Add custom properties

- Define list of custom properties
- Register Custom Properties
- Run Re-Index

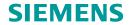

## **Configure Fast Search and start Index**

- Select Advanced
- Select Rebuild to index all checked folders
  - This can take a while depending on the # of files
  - You can skip this step if you are going to include custom properties

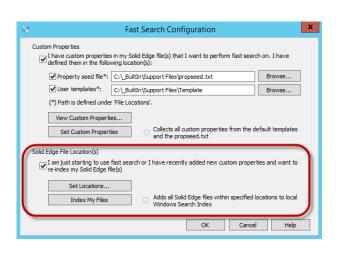

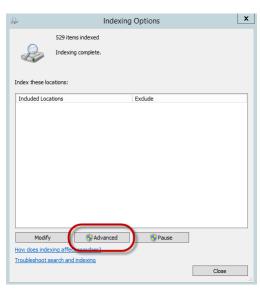

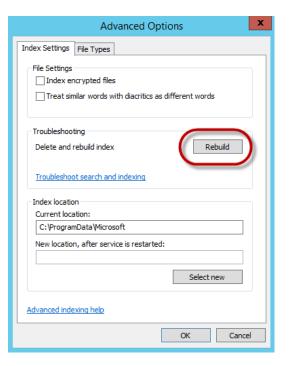

## Setup Fast Search

- Define a vault
- Check services
- Set permissions for Index
- Configure Fast
  Search and start
  Index

## Add custom properties

- Define list of custom properties
- Register Custom Properties
- Run Re-Index

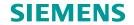

# **Configure Fast Search and start Index**

- This now makes all Solid Edge properties indexed
  - Mnemonics are defined for search
  - Columns can be added to Explorer
- This does not assure quality of search as most unmanaged Solid Edge users will have very inconsistent properties

### Setup Fast Search

- Define a vault
- Check services
- Set permissions for Index
- Configure Fast
  Search and start
  Index

- Define list of custom properties
- Register Custom Properties
- Run Re-Index

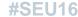

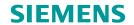

## **Add custom properties**

- Custom Properties is the ideal means to populate drawing title blocks
- They are also key to populating PDM solutions as the primary means of capturing non geometric data called Meta-Data

This Meta-Data is what feeds all downstream consumers including

search

- Custom Properties tend to be less consistent
  - Both values and property names

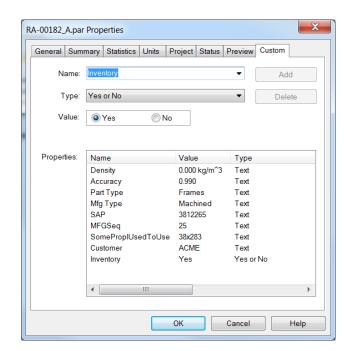

### Setup Fast Search

- Define a vault
- Check services
- Set permissions for Index
- Configure Fast Search and start Index

## **Add custom properties**

- Define list of custom properties
- Register Custom Properties
- Run Re-Index

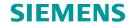

## **Define list of custom properties**

- The 1<sup>st</sup> challenge is getting the list of all custom properties
  - This list tends to evolve over the years
  - Tools to find this list documented later
- This list needs to be defined in Solid Edge
  - Centrally stored for consistency
  - List Of Values also help assure consistent input

### Setup Fast Search

- Define a vault
- Check services
- Set permissions for Index
- Configure Fast Search and start Index

- Define list of custom properties
- Register Custom Properties
- Run Re-Index

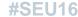

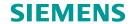

## **Define list of custom properties**

- Solid Edge provides 2 tools for managing custom properties
  - Propseed.txt
  - Solid Edge Template files
- These files must be centrally located for multi-users

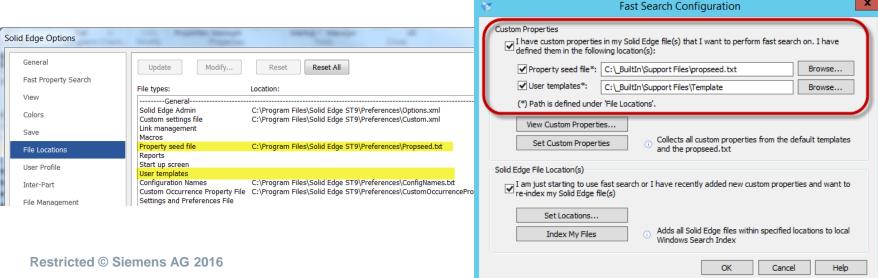

#### Setup Fast Search

- Define a vault
- Check services
- Set permissions for Index
- Configure Fast Search and start Index

#### Add custom properties

- Define list of custom properties
- Register Custom Properties
- Run Re-Index

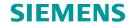

# **Define list of custom properties**

- Propseed.txt
  - Defines the Property as text, yes / no, integer, etc
  - Defines List Of Values with default value
  - Makes it easily available in custom property dia
- Solid Edge Template files
  - Allows the property to be in the specific file type on creation
  - If MFG Type should always be sued in Part files, define in Propseed.txt and add to part file template

### Setup Fast Search

- Define a vault
- Check services
- Set permissions for Index
- Configure Fast Search and start Index

- Define list of custom properties
- Register Custom Properties
- Run Re-Index

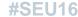

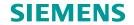

## **Register Custom Properties**

- Multi-User Fast Search configuration
  - Specify location of Proseed.txt and templates
  - Select "Set Custom Properties" usually takes 2 tries
  - Select "View Custom Properties" to assure success

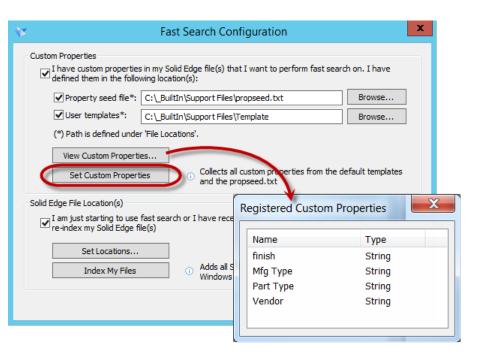

#### Setup Fast Search

- Define a vault
- Check services
- Set permissions for Index
- Configure Fast Search and start Index

#### Add custom properties

- Define list of custom properties
  - Register Custom Properties
- Run Re-Index

# **Setup Search**

#### Run Re-Index

Rebuild the index to capture additional properties

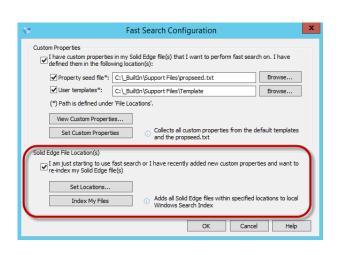

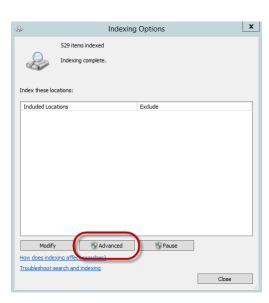

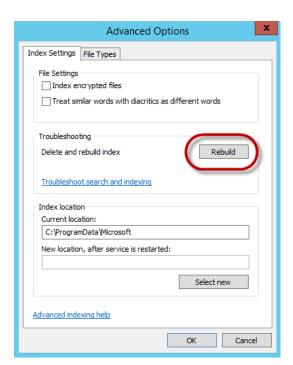

### Setup Fast Search

- Define a vault
- Check services
- Set permissions for Index
- Configure Fast Search and start Index

### Add custom properties

- Define list of custom properties
- Register CustomProperties
- Run Re-Index

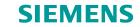

# Uniqueness

## **File and Document Number Uniqueness**

- Document Numbers typically are used as Part Numbers
  - Therefore they are the key identifier in the organization
- Filenames are what Solid Edge to resolve all links
- Typical unmanaged workflows always causes duplication of these 2 values
- Duplication of these values tend to be the central cause for most file management problems and import issues for PDM/PLM deployments
- Resolving duplicate files is a very difficult task as the duplicated information is what you use to identify the problem

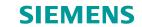

### **File and Document Number Uniqueness**

- Therefore a key tenet to Solid Edge document management is
  - Help to prevent duplication
  - Identify duplication before it becomes an overwhelming task

This section also allows for the Revise command to work properly

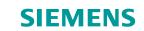

### **File and Document Number Uniqueness**

- Filename uniqueness requires configuration of revisions
  - Open any 3D document environment
  - Open SE Options -> General
  - Specify a delimiter to separate Document Number from Revision
  - Recommend that the delimeter not be used in the Document Number.
  - Hit apply or Ok before leaving screen

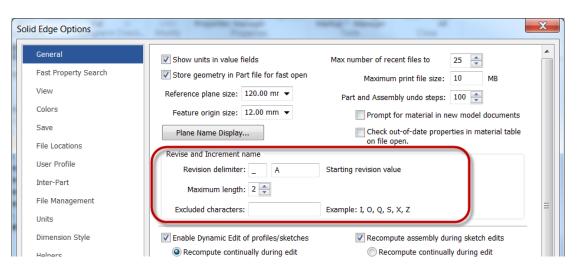

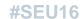

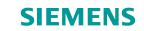

#### **File and Document Number Uniqueness**

- Solid Edge Options -> File Management
  - None, turns this functionality off
    - This is the recommended setting for existing users until you plan and test your use of file naming
  - Use Document Number and Revision ID
    - This option prevents users from directly naming the Solid Edge file on save
    - User must enter a value for document number
    - Enforce Unique... searches to assure the number has not been previously used
  - Automatically revise drawings finds drawings and revises them

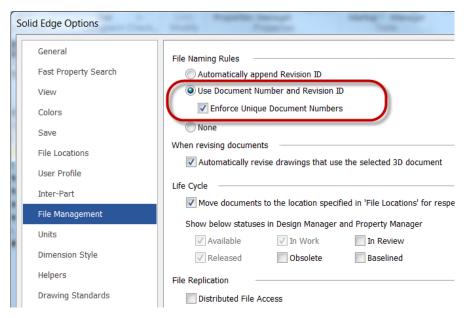

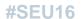

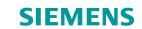

### **Display Formula**

 Since the filename is predefined and not descriptive, uses should consider using a Pathfinder Formula instead of the filename

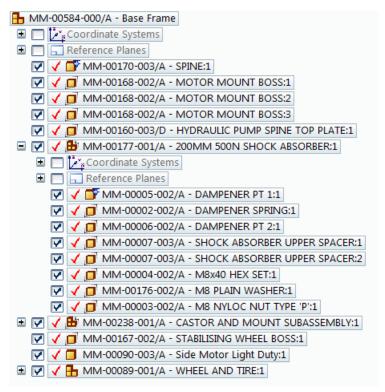

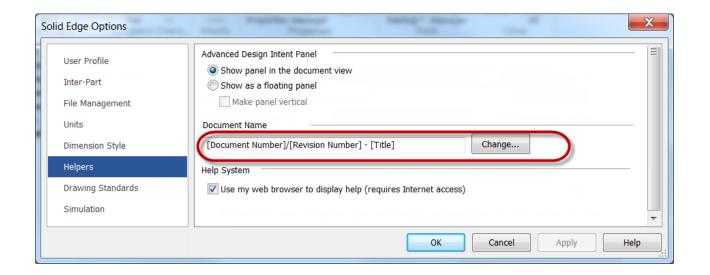

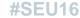

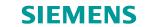

## **Lifecycle Management**

### **Configuring Lifecycle Management**

- There are 2 components to Lifecycle Management
  - The 1<sup>st</sup> is simply setting the SEStatus property to control Solid Edge's ability to alter a Solid Edge file such as Released or Available
  - The is no configuration for this, it is always on
- SEStatus only prevents Solid Edge's permission to save
- Therefore LCA allows you to specify folders within your vault to store Pre-Released and Released files
  - Folder structures are copied with files during release, revise, and save as operations
  - This allows NTFS permissions to be used to restrict access for non Solid Edge users

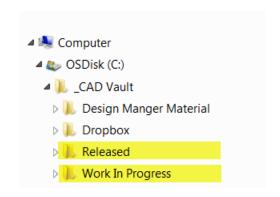

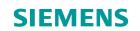

## **Lifecycle Management**

### **Configuring Lifecycle Management**

- Pre-Release and Released locations must be set or "Move documents..." can not be set
- Available SEStatus values can be simplified by unchecking values

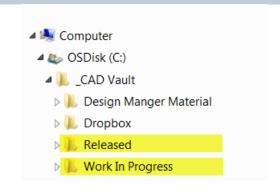

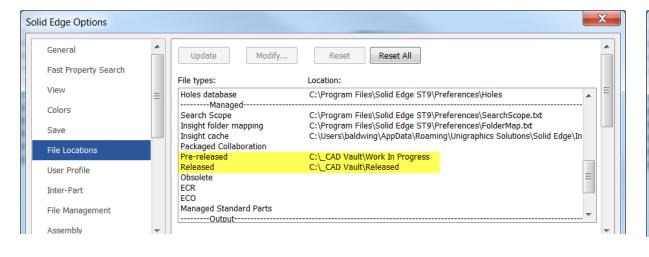

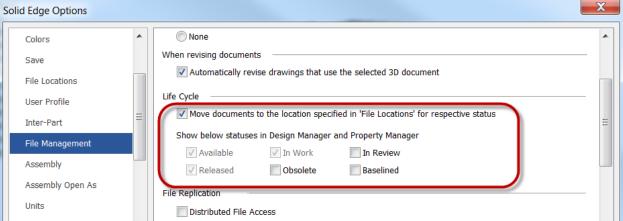

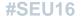

#### **SIEMENS**

## **Tools and strategies**

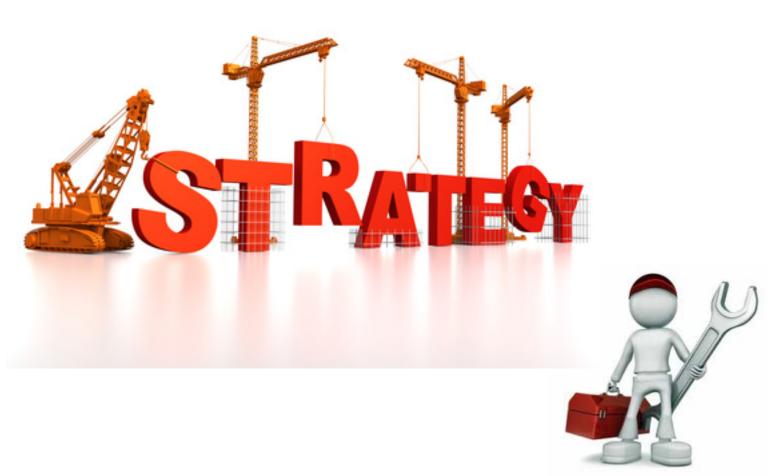

## Deployment Plan

- Define level of deployment
- Advantages to

Add support for custom properties

- Define list of custom properties
- Register Custom Properties
- Run Re-Index

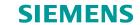

## **Define level of deployment**

- Fast Search
- Uniqueness file naming revision
- Lifecycle Management

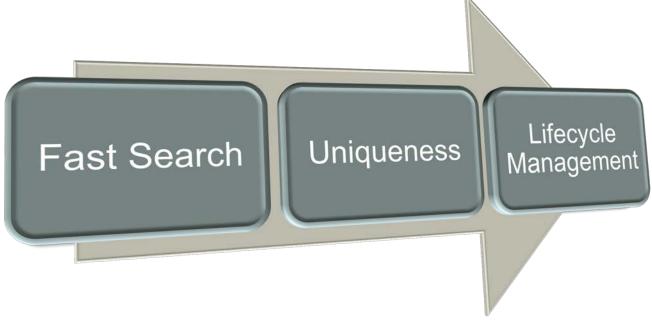

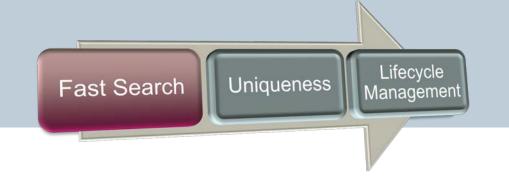

#### **SIEMENS**

#### **Fast Search**

- Basic
  - May require some file reorganization to build a consolidated storage as vault
  - Basic search of Solid Edge properties and where used is easily achieved
- More complex
  - Add properties to Propseed.txt and Templates
  - Find properties to Add
  - Search may provide inconclusive results with out some clean up

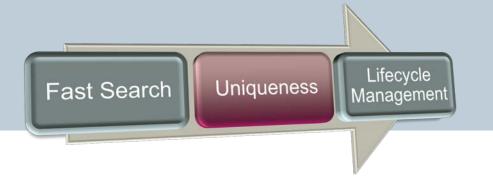

#### **SIEMENS**

### **Uniqueness**

- This will likely be a difficult level to achieve with legacy data
  - This will more than likely require full data preparation and file rename
  - Consider only bringing forward necessary files
  - Leave the remainder of files in archived location

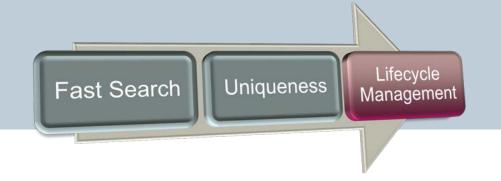

#### **SIEMENS**

### **Lifecycle Management**

- SEStatus is easily achieved with no effort
- Revise really requires unique filenames that are Document # and Revision
- Location may be considerable in effort as much more work needs to be done to structure your vault

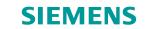

## **Data Preparation**

### 3 examples that will help to get you started

- Perform analyze, generate a list of custom properties
- Fix typical broken link where the file is simply not where it belongs
- File rename to prepare for Uniquness

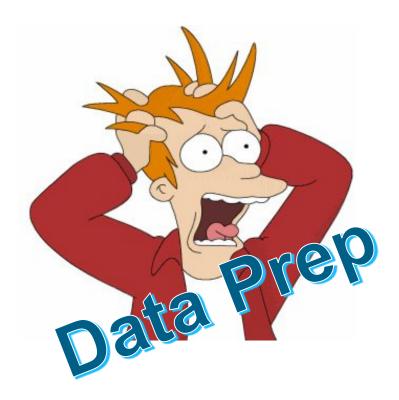

## **SIEMENS**

# **Thank You!**

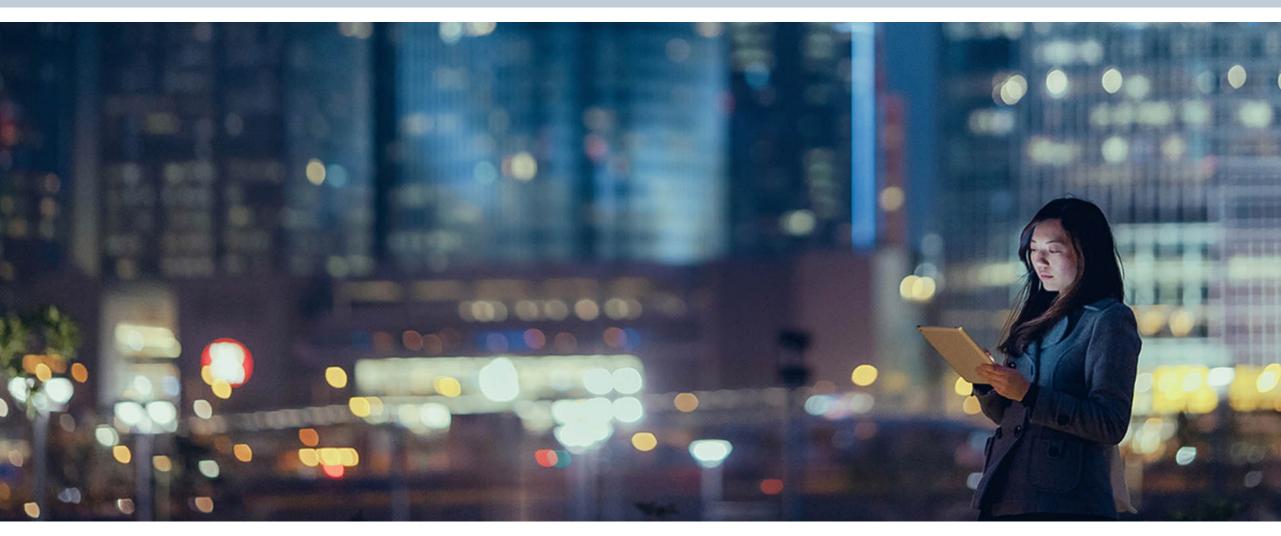

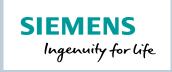

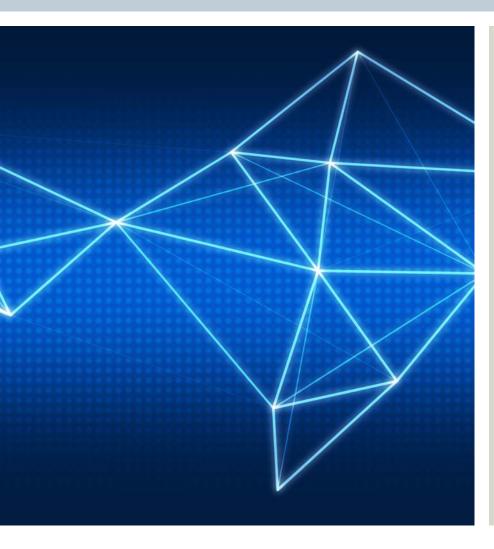

## **Greg Baldwin**

Applications Engineer Advanced Document Management

675 Discovery Dr. NW Huntsville, AL

### E-mail:

greg.baldwin@siemens.com

siemens.com